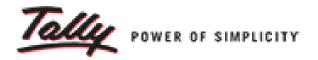

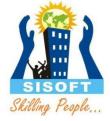

## Sale and Purchase Vouchers

Sisoft Technologies Pvt Ltd SRC E7, Shipra Riviera Bazar, Gyan Khand-3, Indirapuram, Ghaziabad Website: <u>www.sisoft.in</u> Email:info@sisoft.in Phone: +91-9999-283-283

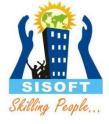

#### Regular Vouchers in tally

- Contra Voucher
- Payment Voucher
- Receipt Voucher
- Journal Voucher

(51)

- Sales Voucher (F8)
- Credit Note Voucher (Ctrl+F8)
- Purchase Voucher
- Debit Note Voucher (Ctrl + F9)

(F8) ner (Ctrl+F8) (F9) er (Ctrl + F9

## Sales/Purchase Entry

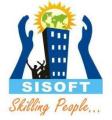

These four ledgers required:

- Sales Ledger A Ledger for recording sales. It can even be used for differentiating sales like domestic or international.
- Purchase Ledger A ledger for recording purchases. Again, it can be used for differentiating purchases such as domestic or international
- Sundry Debtor The person to whom you are selling.
- Sundry Creditor The person from whom you are purchasing.

## Sales/Purchase Entry

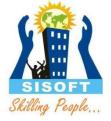

- For Sales of any services or item, a entry is made that results in
- Dr to Customer Account
- Cr to Sales Ledger
- For Purchase of any services or item, a entry is made that results in
- Dr to Purchase Ledger
- Cr to Supplier Ledger

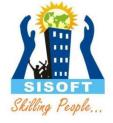

## Sales/Purchase Entry Modes

# Sales/Purchase may be entered either as Voucher or Invoice

- Voucher Mode:
- Invoice Mode: Two invoice Modes...
  - Accounting Invoice: Only ledger may be selected and no stock item during voucher entry
  - Item Invoice: Stock item may be selected and its movement may be recorded

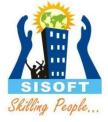

#### Entry of other details

Sale Voucher Entry

- Dispatch Details, Order Details, Export Details
- Party Details (Buyer, Consigner)
- eWay Bill Details

Purchase Voucher Entry

- Receipt Details, Order Details, Import Details
- Party Details (Buyer, Consigner)

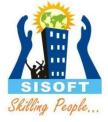

#### **Invoice Sharing**

- Invoice Printing
- Invoice Emailing
- Invoice Export

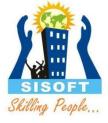

#### Invoice Configuration

- Voucher Details
- Statutory Details
- Header Information
- Company Details
- Party Details
- Order and Dispatch Details
- Footer Information
- Printer Settings

### **Debit and Credit Notes**

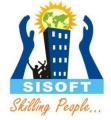

- Debit Note voucher is used specially for purchases return entry
- Credit note voucher is used specially for sales return entries

• Note: These two voucher needs to enabled before use.

## Credit/Debit Note Entry

For Credit Note (Sales Return)

- Cr to Customer Account
- Dr to Sales Ledger

For Debit Note (Purchase Return)

- Cr to Purchase Ledger
- Dr to Supplier Ledger

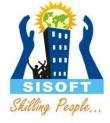